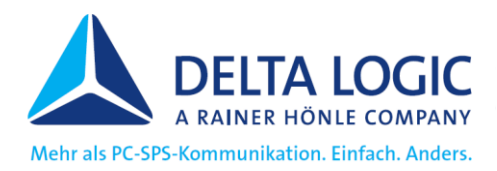

# <span id="page-0-1"></span><span id="page-0-0"></span>Anwendungshinweise **DELTA LOGIC - Software**

**zur Verwendung mit LOGO! 0BA7/0BA8**

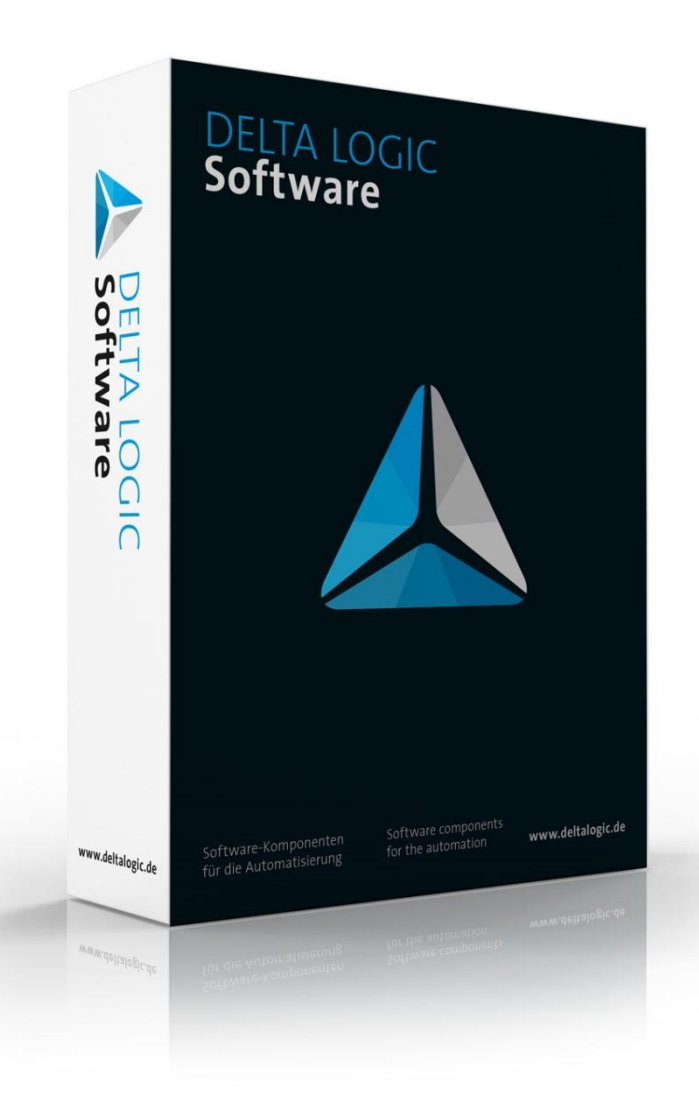

Diese Anwendungshinweise richtet sich an Anwender die DELTA LOGIC-Software mit einer LOGO! 0BA7/0BA8 nutzen. Dem Anwender sollen Besonderheiten bei der Verwendung aufgezeigt und erklärt werden.

© 2021

#### **DELTA LOGIC Automatisierungstechnik GmbH**

Stuttgarter Straße 3 73525 Schwäbisch Gmünd **Deutschland**

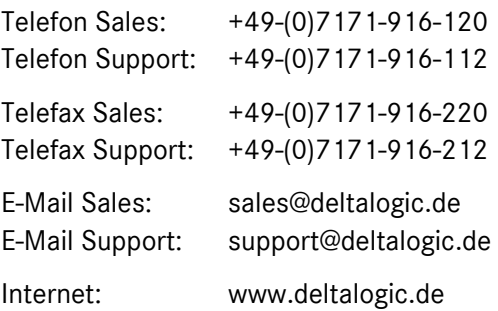

Alle Rechte vorbehalten. Kein Teil dieses Werkes darf ohne schriftliche Zustimmung des Urhebers in jeglicher Art und Weise vervielfältigt, reproduziert, übertragen, in elektronischen Medien verarbeitet und gespeichert oder in andere Sprachen übersetzt werden.

#### **Hinweis:**

Der Inhalt dieses Handbuches ist von uns auf die Übereinstimmung mit der beschriebenen Hard- und Software überprüft worden. Da dennoch Abweichungen nicht ausgeschlossen sind, können wir für die Richtigkeit, Vollständigkeit und Aktualität der Inhalte keine Gewähr übernehmen. Die Angaben in diesem Handbuch werden jedoch regelmäßig überprüft und notwendige Korrekturen sind in den nachfolgenden Ausgaben enthalten. Für Verbesserungsvorschläge sind wir Ihnen dankbar.

Stand 2021-07-06. Technische Änderungen vorbehalten.

 $\mathsf{S}$ 7-200 $^\circ$ ,  $\mathsf{S}$ 7-300 $^\circ$ ,  $\mathsf{S}$ 7-400 $^\circ$ ,  $\mathsf{M}$ In $^\circ$ ,  $\mathsf{W}$ in $\mathsf{CC}^\circ$ ,  $\mathsf{W}$ incC $^\circ$  flexible $^\circ$ ,  $\mathsf{Pr}$ Tool $^\circ$ ,  $\mathsf{S}$ TEP $^\circ$  und  $\mathsf{SIMATIC}^\circ$ sind eingetragene Marken der Siemens AG, ACCON $^\circ$  und DELTALOGIC $^\circ$  sind eingetragene Marke der DELTA LOGIC Automatisierungstechnik GmbH.

# **Inhaltsverzeichnis**

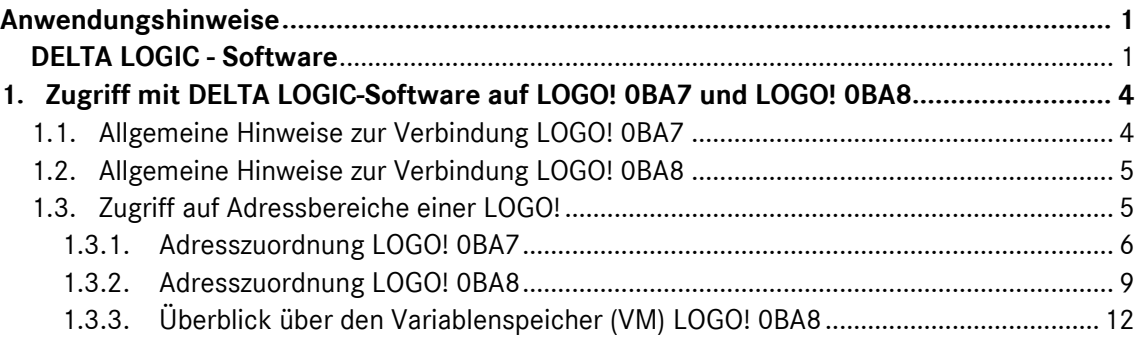

# <span id="page-3-0"></span>**1. Zugriff mit DELTA LOGIC-Software auf LOGO! 0BA7 und LOGO! 0BA8**

Beim Zugriff auf die LOGO! gibt es einige Punkte zu beachten, welche nachfolgend beschrieben werden.

#### <span id="page-3-1"></span>**1.1. Allgemeine Hinweise zur Verbindung LOGO! 0BA7**

Beachten Sie, dass für den erfolgreichen Zugriff auf die LOGO! 0BA7 eine Server-Verbindung in der Steuerung selber eingerichtet werden muss. Dies erfolgt in der LOGO!Soft im Menü "Extras" -> "Ethernet-Verbindungen…".

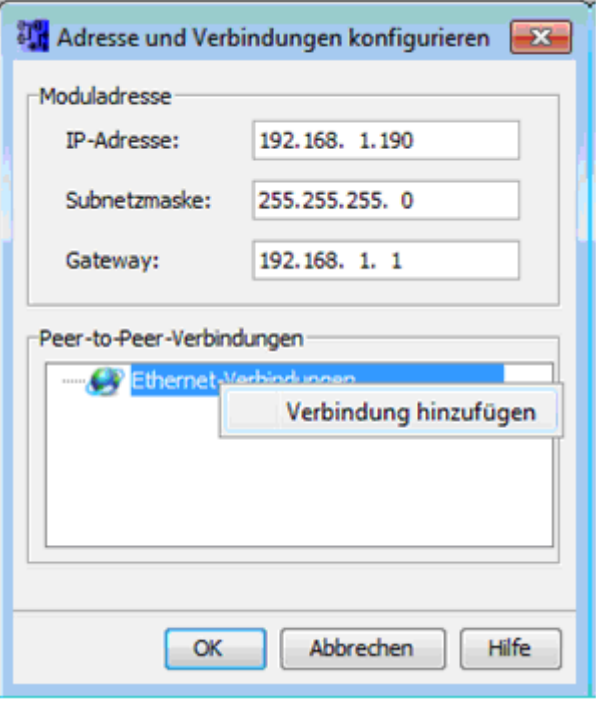

*Abbildung 1: Der Dialog "Adresse und Verbindungen konfigurieren"*

Im nachfolgenden Screenshot ist aufgezeigt, welche Einstellungen für die Serververbindungen notwendig sind.

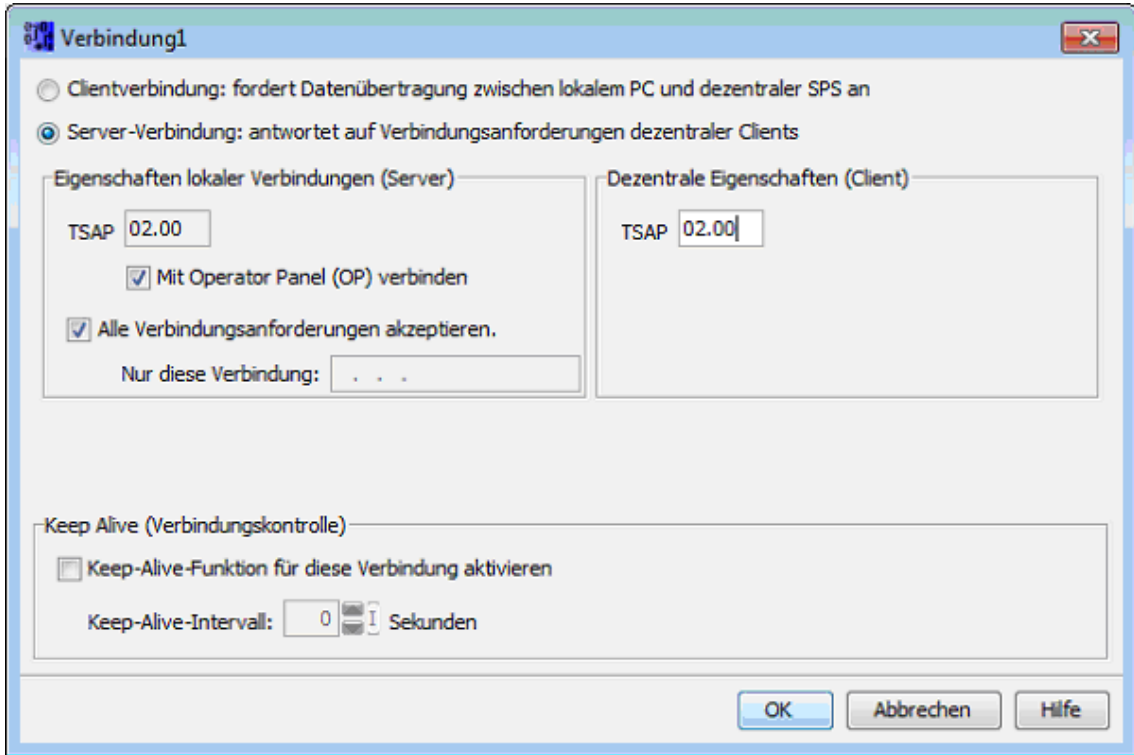

*Abbildung 2: Einrichten einer Server-Verbindung im Verbindungsdialog*

Damit können Sie über die Verbindungsart »OP-Verbindung« auf die LOGO! zugreifen. Wählen Sie hierzu als Steuerungstyp »LOGO!« und verwenden Sie 0 für Rack und Slot.

#### <span id="page-4-0"></span>**1.2. Allgemeine Hinweise zur Verbindung LOGO! 0BA8**

Bei der LOGO! 0BA8 muss (im Gegensatz zu einer LOGO! 0BA7) vorab keine Server-Verbindung eingerichtet werden. Allerdings ist hier zu beachten, dass jede Verbindung zur SPS über einen 10 Sekunden Timeout verfügt. Somit wird eine offene Verbindung automatisch geschlossen, wenn 10 Sekunden lang keine Nutzdaten darüber ausgetauscht werden.

#### <span id="page-4-1"></span>**1.3. Zugriff auf Adressbereiche einer LOGO!**

Zugriff auf alle Adressbereiche einer LOGO! erhält man, über den Variablenspeicher (VM). Als Schnittstelle für die S7-Kommunikation dient der VM als lokaler Kommunikationspuffer für den Datenaustausch über eine Verbindung-/Datenübertragungskonfiguration.

Variablen wie zum Beispiel Merker, Eingänge und Ausgänge sind direkt mit dem VM verknüpft und darüber adressierbar. Andere Variablen wie Timer und Zähler müssen stattdessen per Hand mit dem VM verknüpft werden. Dies können Sie über das Menü "Extras" und das Untermenü "Parameter-VM-Zuordnung…" in Ihrer LOGO!Soft durchführen.

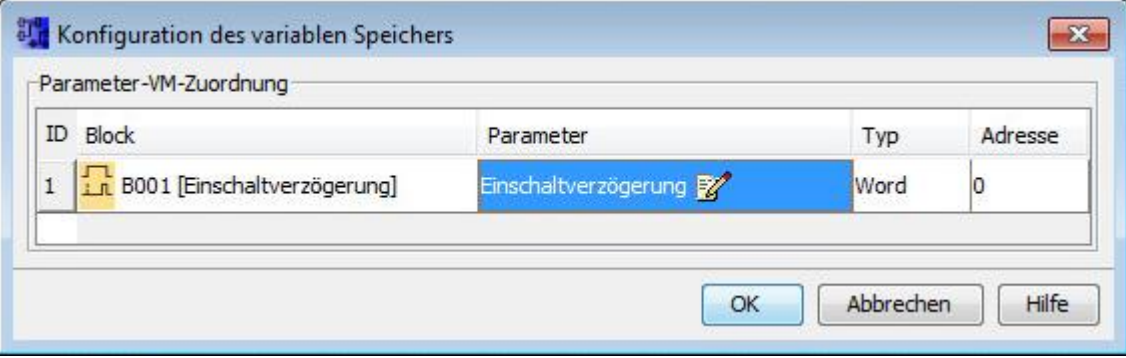

*Abbildung 3: Manuelles Mappen eines Elements in den VM*

Der komplette Variablenspeicherbereich ist in ACCON-AGLink auf den DB1 gemappt. Sie können daher mit S7-Adressen auf die einzelnen Variablen zugreifen. Variablen die (wie oben beschrieben) manuell dem VM zugeordnet wurden, sind im DB1 ab der Adresse 0 aufsteigend erreichbar. Die Variable aus Abbildung 3 als Beispiel wäre somit über die Adresse DB1.DBW0 ansprechbar.

Variablen die bereits automatisch dem VM zugeordnet sind, sind ebenfalls über S7-Adressen adressierbar. Eine Zuordnung hierzu finden Sie in den Abschnitten 1.3.1 und 1.3.2 dieser Dokumentation.

Der Zugriff aus ACCON-AGLink auf Merkerbits, Eingangsbits und Ausgangsbits einer LOGO kann per direkte Adressierung erfolgen. Beachten Sie dabei, dass bei der LOGO die Bits von 1 beginnen, in ACCON-AGLink von 0 beginnend adressiert werden (Beispiele siehe Tabellen unten).

#### <span id="page-5-0"></span>**1.3.1. Adresszuordnung LOGO! 0BA7**

#### **1.3.1.1. Digitaleingänge**

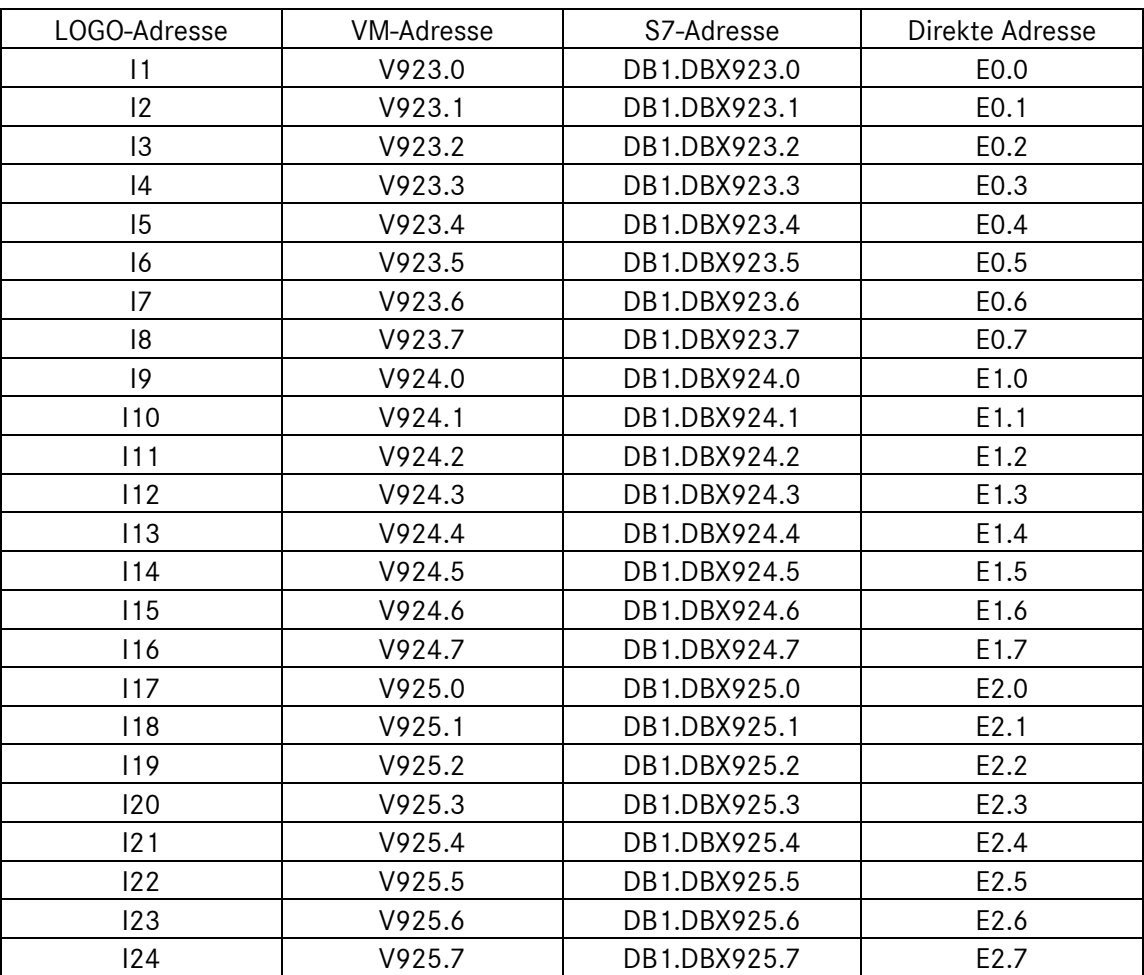

# **1.3.1.2. Analogeingang**

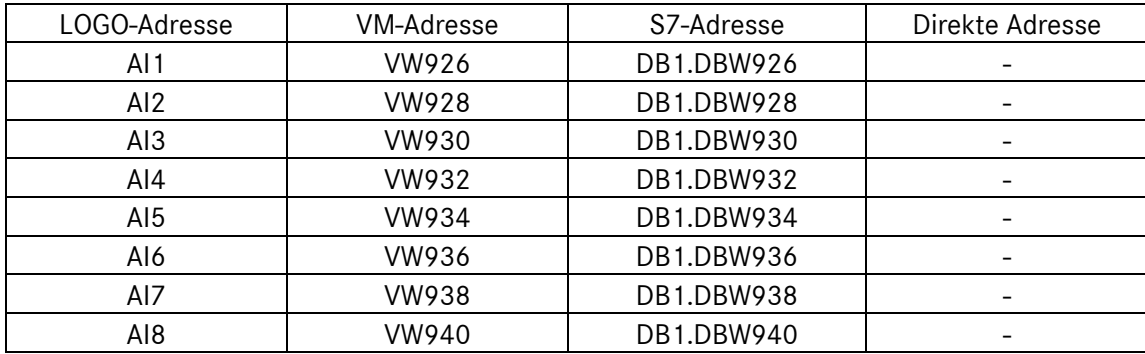

# **1.3.1.3. Digitalausgang**

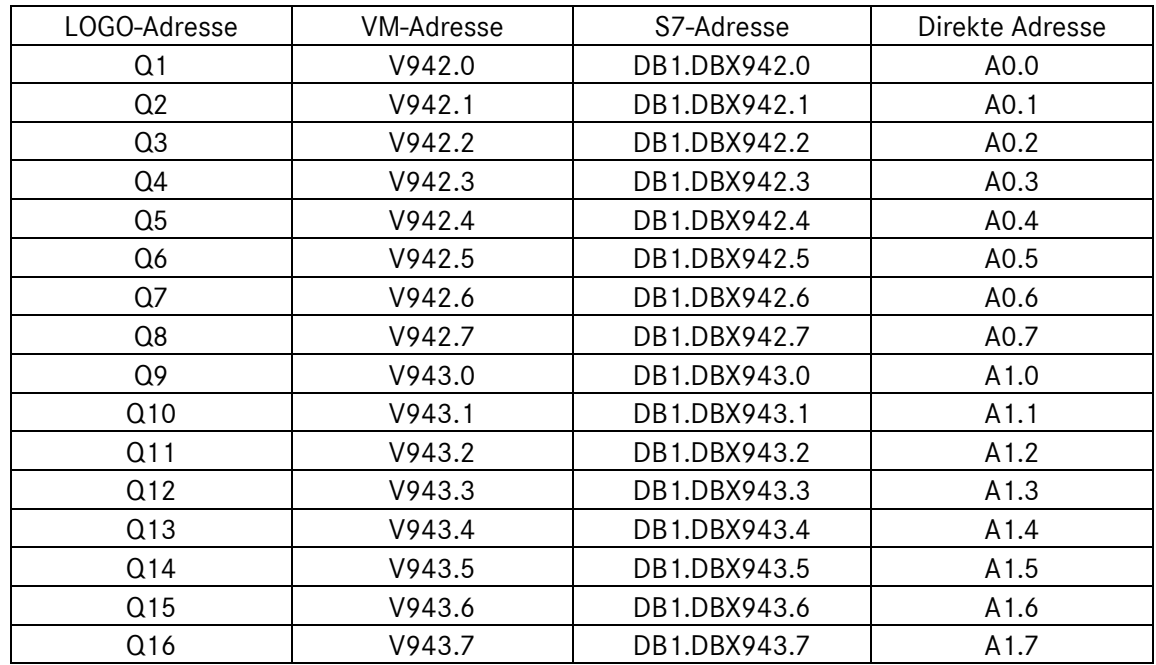

#### **1.3.1.4. Analogausgang**

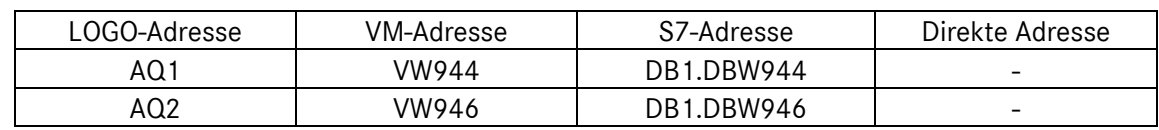

# **1.3.1.5. Analogmerker**

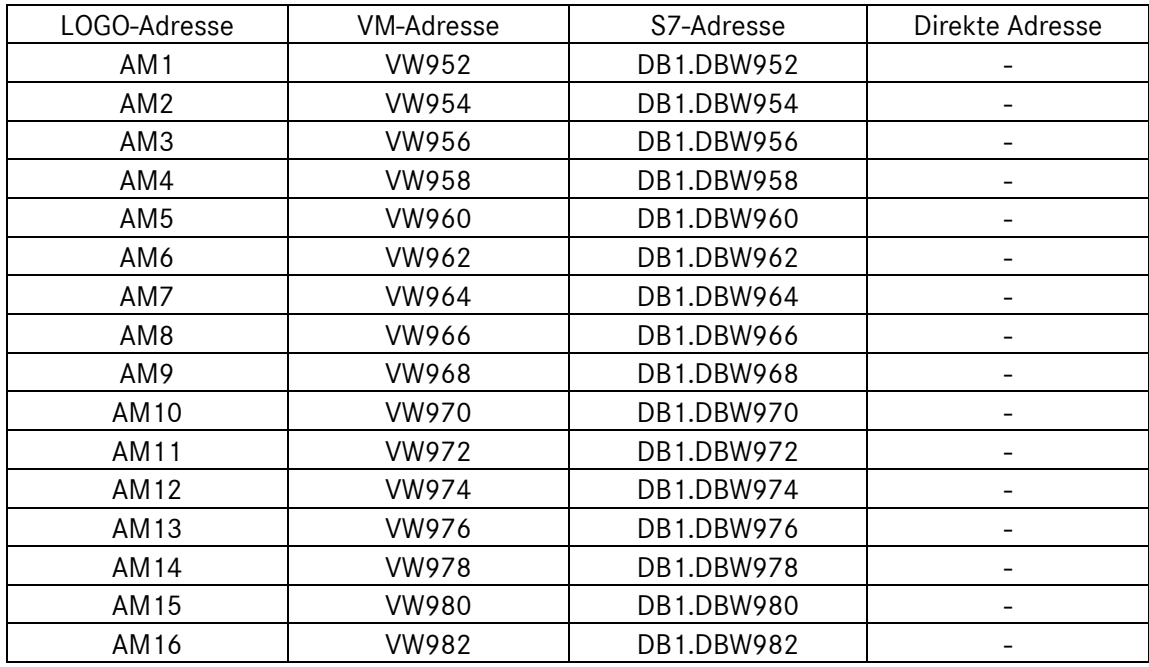

# **1.3.1.6. Digitalmerker**

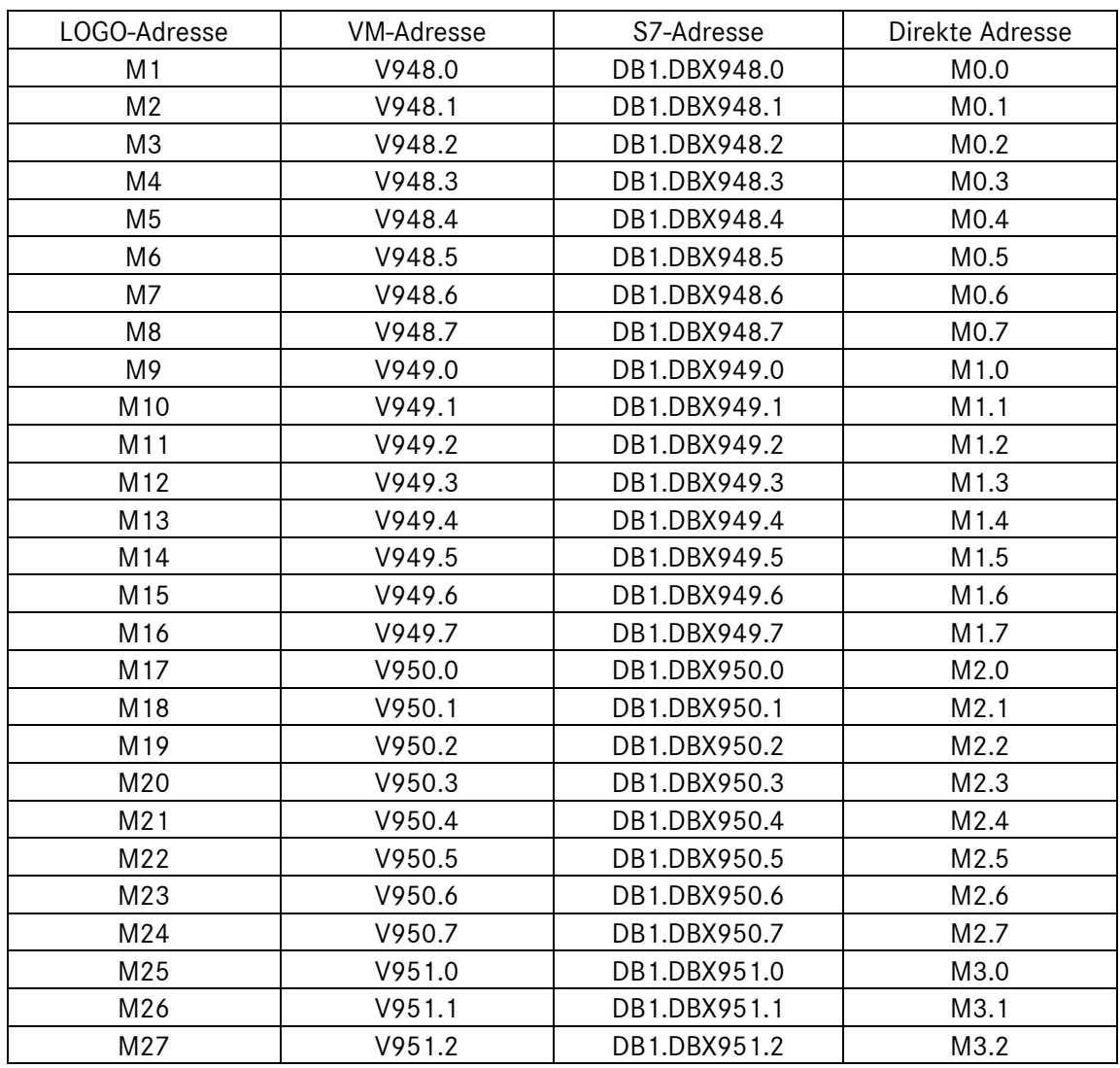

# <span id="page-8-0"></span>**1.3.2. Adresszuordnung LOGO! 0BA8**

## **1.3.2.1. Digitaleingang**

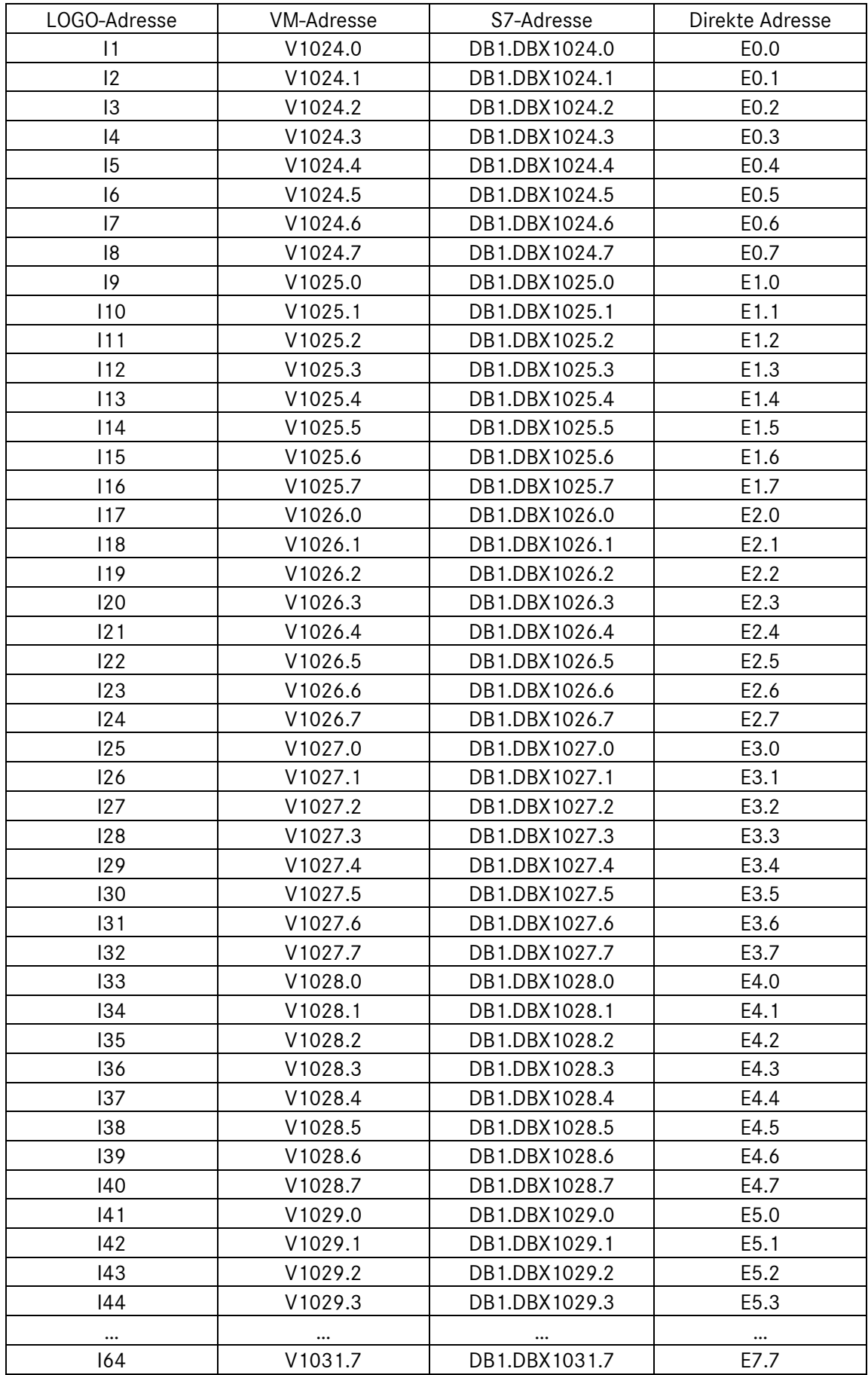

# **1.3.2.2. Analogeingang**

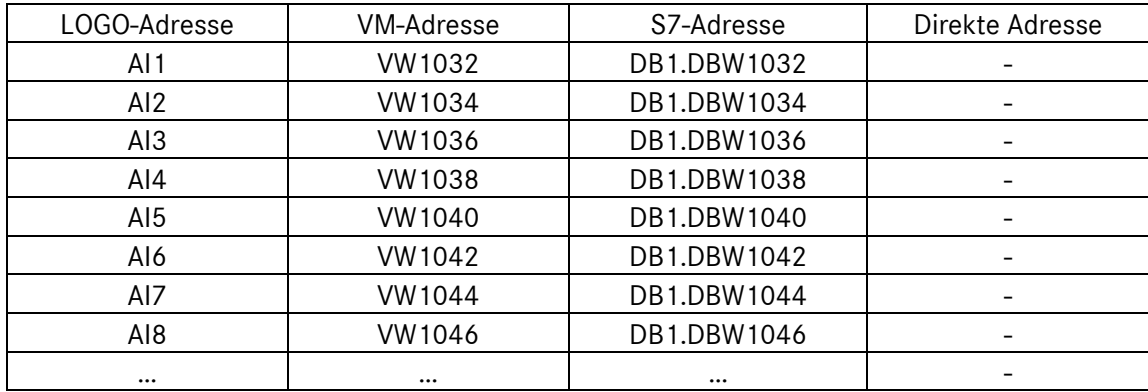

# **1.3.2.3. Digitalausgang**

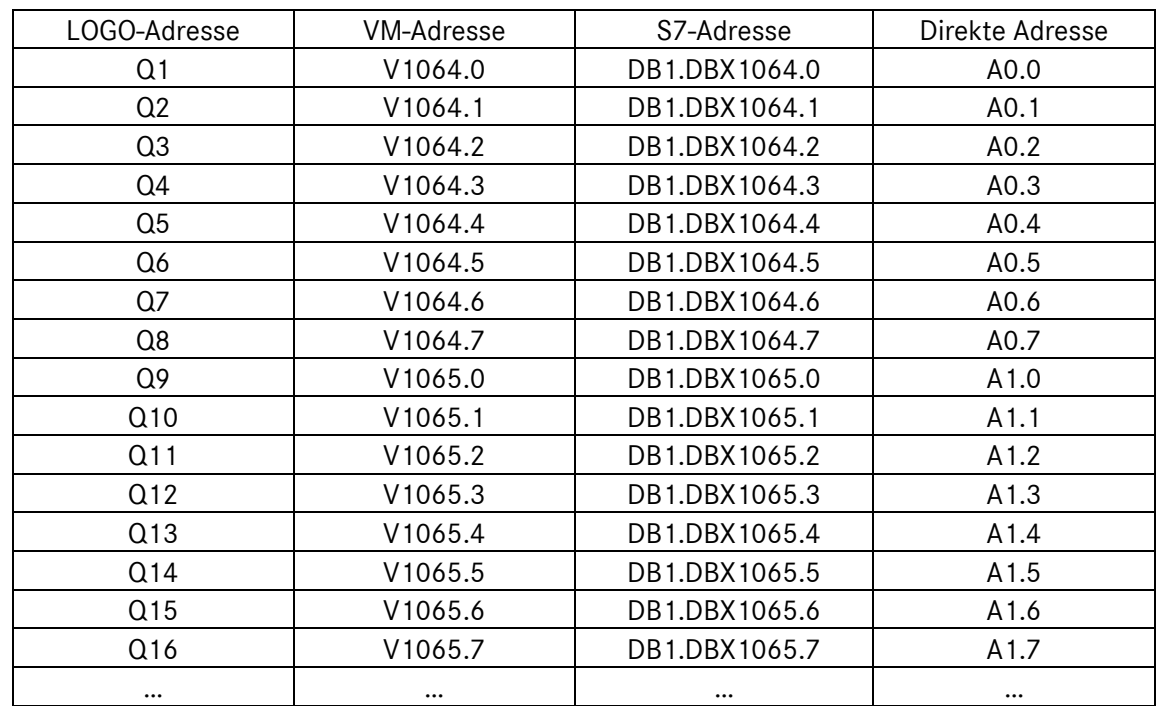

## **1.3.2.4. Analogausgang**

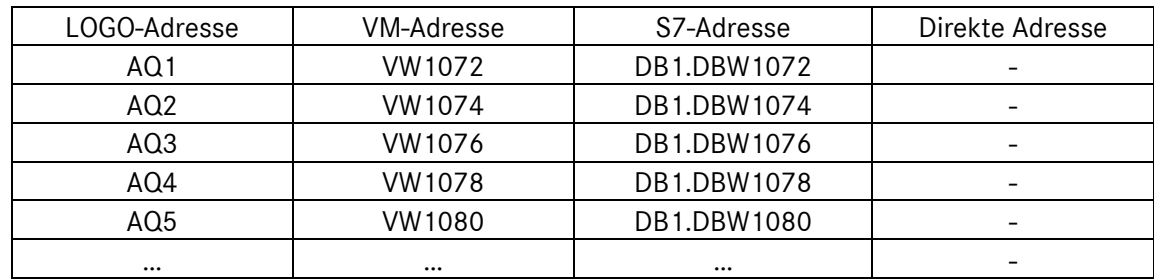

# **1.3.2.5. Analogmerker**

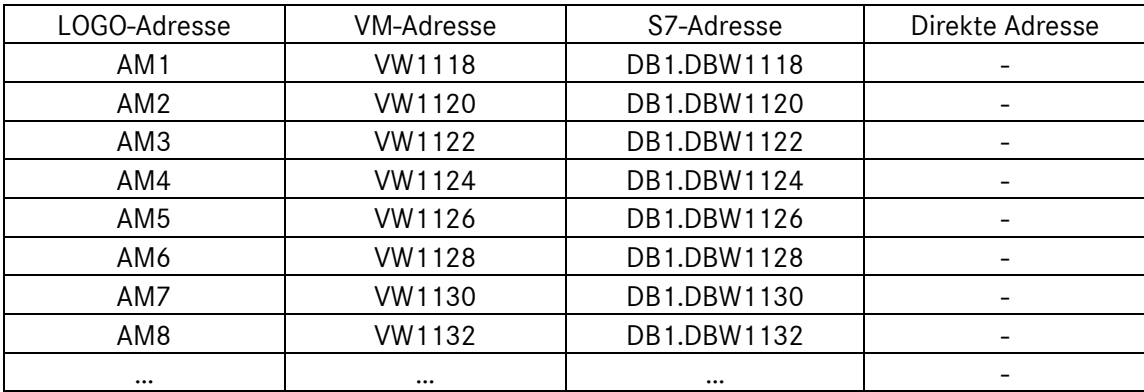

# **1.3.2.6. Digitalmerker**

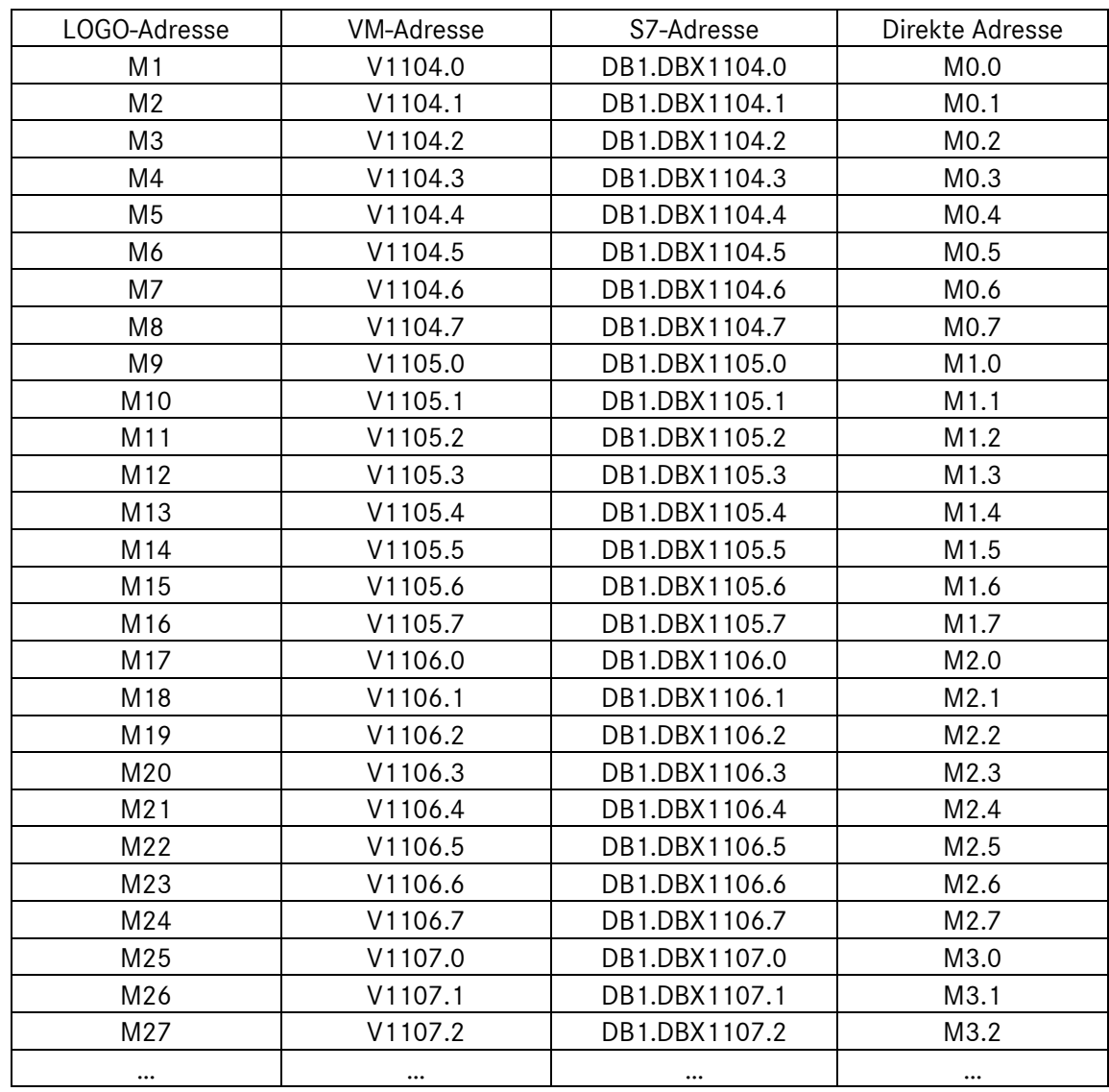

#### <span id="page-11-0"></span>**1.3.3. Überblick über den Variablenspeicher (VM) LOGO! 0BA8**

Die folgende Tabelle zeigt die Zuordnungen zwischen den Adressbereichen einer LOGO! 0BA8 und den VM-Adressbereichen.

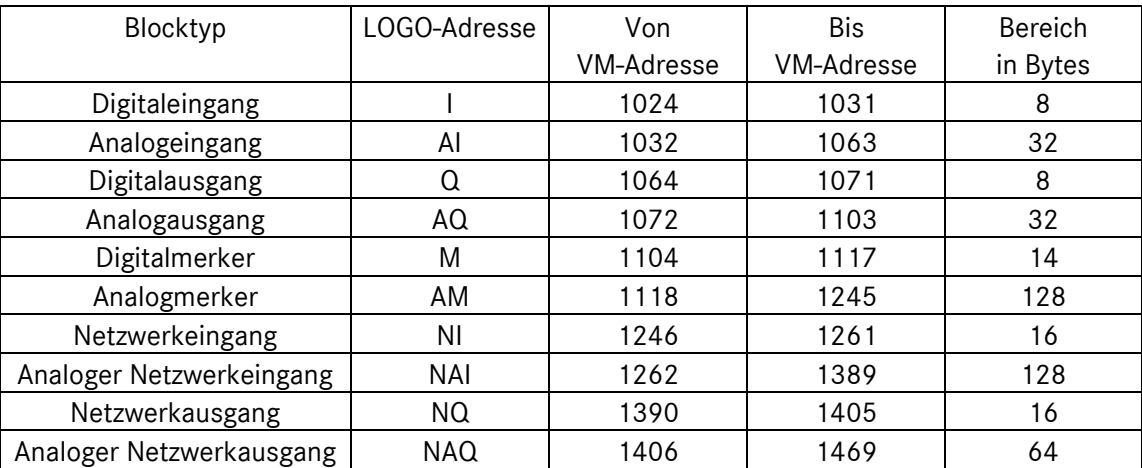